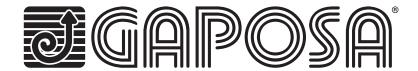

# Sense MOTORS NO RADIO

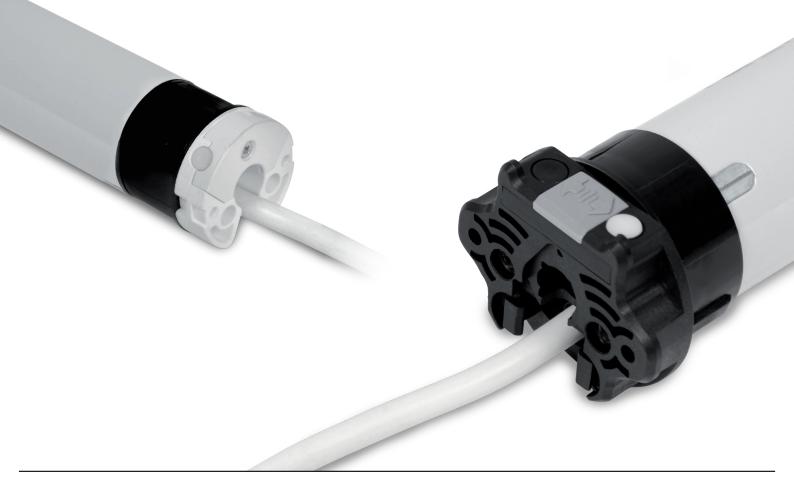

## Quick guide

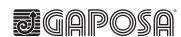

APOSA Inc.

3920 Providence Road - Newtown Square PA 19073 Ph. 610 325 3697 info@gaposa.com

#### 1. CONNECT MOTOR

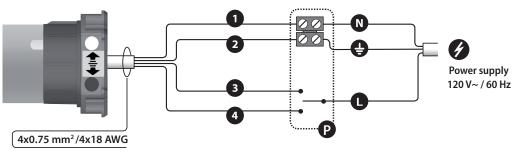

|          | 1        | Neutral               |   | White        |  |
|----------|----------|-----------------------|---|--------------|--|
|          | 2        | Ground                |   | Yellow/green |  |
|          | 3        | Direction of rotation | 1 | Red          |  |
| <u>.</u> | 4        | Direction of rotation | 2 | Black        |  |
|          | P        | Push Button           |   |              |  |
|          | N        | Neutral               |   |              |  |
|          | <b>a</b> | Ground                |   |              |  |
|          | 0        | Phase                 |   |              |  |

### 2. POINT TO POINT END LIMIT SETTING WITH GAPOSA PUSH BUTTON - ACPRE (The TOP limit must always be set first)

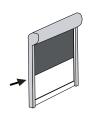

1 Position the motor at a location in between the two limits that need to be set

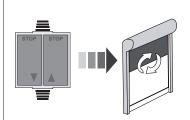

**2** To enter into Limit Setting mode: Press and hold both the UP and DOWN buttons simultaneously until the motor makes a jog.

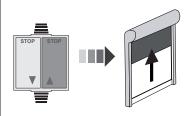

3 Press and hold the UP button until the desired top limit is reached. Note: The motor will operate in dead man control. Press and hold the up or down button for the motor to move.

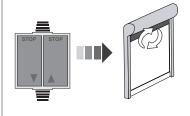

Press and hold both the UP and DOWN buttons simultaneously until the motor makes a jog. The Top limit is now set.

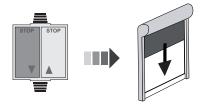

Press and hold the DOWN button until the desired bottom limit is reached. Note: The motor will operate in dead man control. Press and hold the up or down button for the motor to move.

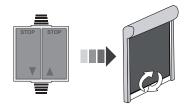

Press and hold both the UP and DOWN buttons simultaneously until the motor makes a jog. The Bottom limit is now set and the Limit setting procedure is complete Note: When operating the motor in limit setting mode, the motor will occasionally stop briefly to signify that it is in limit setting mode.

#### 3. DEACTIVATION/ACTIVATION OF THE OBSTACLE FUNCTION

(A standard push button or Gaposa ACPRE can be used)

1 Follow the sequence below to activate or deactivate the obstacle detection function.

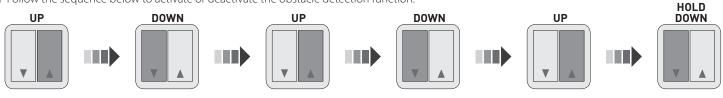

- **2** Keep pressing the DOWN button until the motor jogs:
  - Obstacle detection **deactivated**: **1** short jog

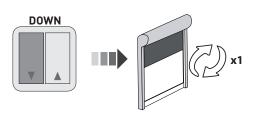

- Obstacle detection **activated**: **2** short jog

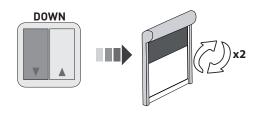

Note: Down button must be held until the motor performs the desired one or two jogs.